# **The MVS 3.8j Tur(n)key 4- System -- Version 1.00 -- Update 01**

**Installation**

- 1. It is strongly recommended to create a backup copy of the system. Although the update process has been thoroughly tested a backup copy comes in handy if an unforeseen error occurs.
- 2. Unzip archive tk4-\_v1.00\_update\_01.zip into the tk4- folder. Allow your unzip utility to overwrite existing files and to merge into existing folders while unzipping the archive.

**Note:** This update changes the mvs, mvs.bat, start\_herc and start\_herc.bat scripts in the tk4- folder and the Hercules master configuration file tk4-. cnf in the tk4-/conf folder. If local changes have been applied to these files, please review the updated files carefully and merge the local changes back in if they are still necessary. However, when re-applying changes, it should be taken into consideration that the maintenance concept of TK4- provides dedicated locations for local modifications, allowing for almost every desirable customization to be done without needing to update any of these files.

3. a) Windows: Open folder tk4\update and click (or double click, depending on settings) apply update.bat.

b) Linux: Open a shell, change directory to the tk4-/update folder and run ./apply\_update.

- 4. You'll be prompted for the credentials of an administrative user (i.e. HERC01/CUL8TR), then the system will be IPLed, an update job will be executed and finally the system will be shut down.
- 5. Check listing.txt in the update folder for errors. One of the following outcomes is expected:

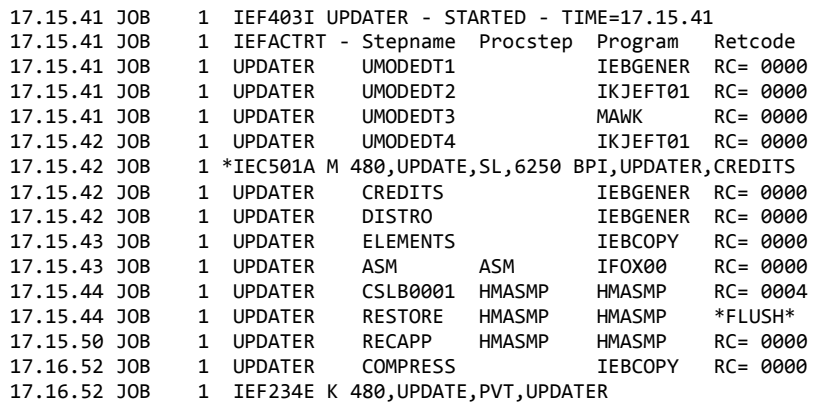

-- or --

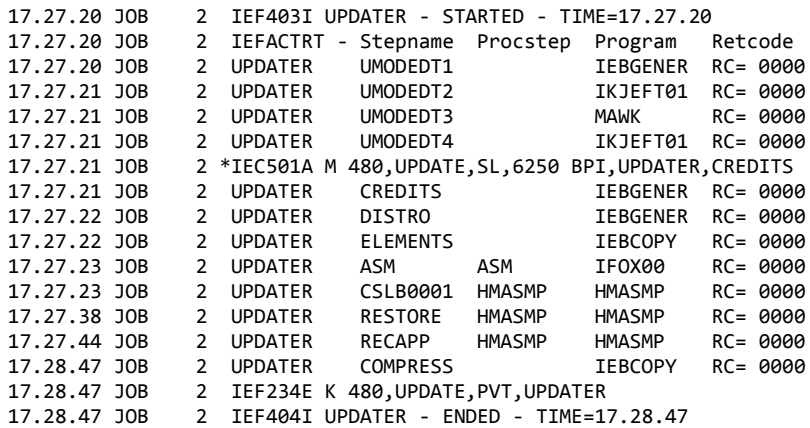

6. IPL the system and verify that your regularly used functionality still works as expected. If it does not, revert to your backup copy and report the problems to the author.

7. Folder tk4-/update is not needed to operate the system, once the update has been installed successfully. It is recommended to remove it to avoid interference with future updates.

## **Fixes**

- Allow linemode prompts from TSO command processors or clists called from the TSOAPPLS menu. An example for this is the IKJ56253A ENTER JOBNAME CHARACTER+ - prompt upon submission of a job having the TSO userid coded in the jobname field of the jobcard. Thanks to Tom Hall for reporting this issue.
- Update to TK4-.CREDITS: Attribute usermod ZP60032 to Greg Price. Thanks to Scott Cosel for reporting this issue.

## **New Function**

#### **Foreground Initiated Background (FIB) Enhancement**

TSO users with OPERATOR authority are now allowed to manipulate all spooled output and to cancel all jobs in the system using the foreground initiated background (FIB) OUTPUT and CANCEL TSO command processors. This greatly enhances the capabilities of RFE menu O, which makes use these commands. This enhancement is implemented through the TSO FIB user exit IKJEFF53.

Thanks to Shelby Beach for making usermod SLB0001 and a modified version of the IKJEFF53 CB-IPO TSO FIB user exit available, and thanks to Greg Price (of Ferntree, as the comment header points out  $\circledcirc$ ) for the modification. See SYS1. UMODSRC (IKJEFF53) and SYS1.UMODCNTL(SLB0001) for details.

#### **Extended Hercules Master Configuration File (tk4-.cnf) Parameterization**

The number and maximum number of CPs configured in the emulated system and all IP addresses and port numbers defined in the master configuration file tk4-/conf/tk4-.cnf have been parameterized using Hercules' environment variable substitution feature. This allows customization of these parameters without needing to modify the master configuration file.

To use a different value for any of these parameters simply set (Windows) or set and export (Linux) the designated environment variable to the desired value before starting Hercules.

Alternatively you can place set (Windows) or set and export (Linux) commands in file tk4-/local\_conf/tk4-.parm. If this file exists, the startup scripts (mvs, mvs.bat, start herc, start herc.bat) will call (Windows) or source (Linux) it to set the environment variables.

**Example:** To change the IP address used in the CTCA definitions at CUUs 610 and 611 (aka "the MVSDDT client address") from 127.0.0.1 to 192.168.188.1 you would

a) On Windows put the following in tk4-\local\_conf\tk4-.parm:

@ECHO OFF set DDTCLTIP=192.168.188.1

The first line is optional; its only purpose is to make output less chatty.

-- or --

b) On Linux put the following in tk4-\local\_conf\tk4-.parm:

export DDTCLTIP=192.168.188.1

#### The following environment variables have been introduced:

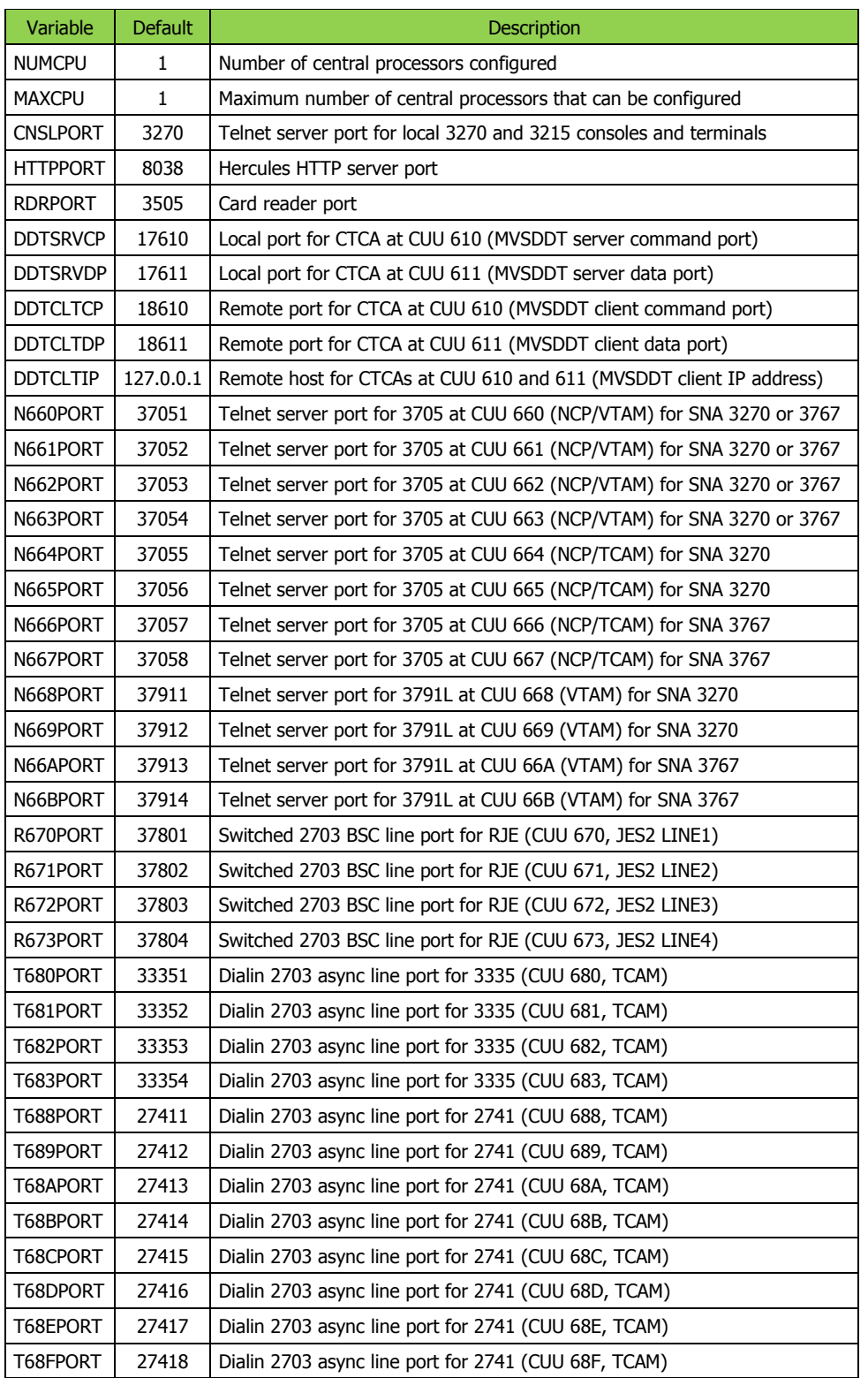

The default values in the above table are identical to the hardcoded master configuration file settings in effect before installation of TK4- Update 01, so the system configuration will remain unchanged unless any of these environment variables are set explicitly.

Jürgen Winkelmann, [winkelmann@id.ethz.ch,](mailto:winkelmann@id.ethz.ch) December 15, 2013

--------------------------------